# <span id="page-0-0"></span>**Firefly-Board Manual**

*Release 1.0.0*

**Firefly Team**

**May 23, 2018**

## Getting Started

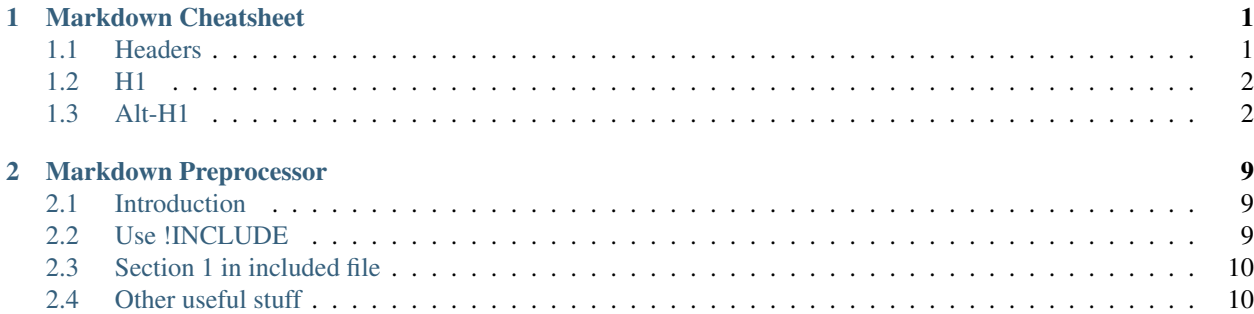

## CHAPTER 1

## Markdown Cheatsheet

<span id="page-4-0"></span>This is a markdown cheatsheet [\(orginal source\)](https://github.com/adam-p/markdown-here/wiki/Markdown-Cheatsheet), with slightly modification to fit recommonmark.

This is intended as a quick reference and showcase. For more complete info, see [John Gruber's original spec](http://daringfireball.net/projects/markdown/) and the [Github-flavored Markdown info page.](http://github.github.com/github-flavored-markdown/)

Note that there is also a [Cheatsheet specific to Markdown Here](#page-0-0) if that's what you're looking for. You can also check out [more Markdown tools.](#page-0-0)

## <span id="page-4-1"></span>**1.1 Headers**

```
## H1
### H2
#### H3
##### H4
###### H5
####### H6
Alternatively, for H1 and H2, an underline-ish style:
Alt-H1
------
### Alt-H2
```
### <span id="page-5-0"></span>**1.2 H1**

**1.2.1 H2**

**H3**

**H4**

**H5**

####### H6 Alternatively, for H1 and H2, an underline-ish style:

## <span id="page-5-1"></span>**1.3 Alt-H1**

#### **1.3.1 Alt-H2**

#### **1.3.2 Emphasis**

Emphasis, aka italics, with \*asterisks\* or \_underscores\_. Strong emphasis, aka bold, with **\*\*asterisks\*\*** or **\_\_underscores\_\_**. Combined emphasis with **\*\*asterisks and \_underscores\_\*\***. Strikethrough uses two tildes. ~~ Scratch this.~~

Emphasis, aka italics, with *asterisks* or *underscores*.

Strong emphasis, aka bold, with asterisks or underscores.

Combined emphasis with asterisks and *underscores*.

Strikethrough uses two tildes. ~~Scratch this.~~

#### **1.3.3 Lists**

(In this example, leading and trailing spaces are shown with with dots: )

```
1. First ordered list item
2. Another item
* Unordered sub-list.
1. Actual numbers don't matter, just that it's a number
1. Ordered sub-list
4. And another item.
You can have properly indented paragraphs within list items. Notice the blank line
→above, and the leading spaces (at least one, but we'll use three here to also align<sub>u</sub>
˓→the raw Markdown).
To have a line break without a paragraph, you will need to use two trailing spaces.
```
(continues on next page)

(continued from previous page)

```
Note that this line is separate, but within the same paragraph.
(This is contrary to the typical GFM line break behaviour, where trailing spaces are
˓→not required.)
* Unordered list can use asterisks
- Or minuses
+ Or pluses
```
- 1. First ordered list item
- 2. Another item
	- Unordered sub-list.
- 3. Actual numbers don't matter, just that it's a number
	- (a) Ordered sub-list
- 4. And another item.

You can have properly indented paragraphs within list items. Notice the blank line above, and the leading spaces (at least one, but we'll use three here to also align the raw Markdown).

To have a line break without a paragraph, you will need to use two trailing spaces.Note that this line is separate, but within the same paragraph.(This is contrary to the typical GFM line break behaviour, where trailing spaces are not required.)

- Unordered list can use asterisks
- Or minuses
- Or pluses

#### **1.3.4 Links**

There are two ways to create links.

```
[I'm an inline-style link](https://www.google.com)
[I'm an inline-style link with title](https://www.google.com "Google's Homepage")
[I'm a reference-style link][Arbitrary case-insensitive reference text]
[I'm a relative reference to a repository file](../blob/master/LICENSE)
[You can use numbers for reference-style link definitions][1]
Or leave it empty and use the [link text itself].
URLs and URLs in angle brackets will automatically get turned into links.
http://www.example.com or <http://www.example.com> and sometimes
example.com (but not on Github, for example).
Some text to show that the reference links can follow later.
[arbitrary case-insensitive reference text]: https://www.mozilla.org
[1]: http://slashdot.org
[link text itself]: http://www.reddit.com
```
[I'm an inline-style link](https://www.google.com) [I'm an inline-style link with title](https://www.google.com) [I'm a reference-style link](https://www.mozilla.org)

[I'm a relative reference to a repository file](#page-0-0)

[You can use numbers for reference-style link definitions](http://slashdot.org)

Or leave it empty and use the [link text itself.](http://www.reddit.com)

URLs and URLs in angle brackets will automatically get turned into links. http://www.example.com or [http://www.](http://www.example.com) [example.com](http://www.example.com) and sometimes example.com (but not on Github, for example).

Some text to show that the reference links can follow later.

#### **1.3.5 Images**

```
Here's our logo (hover to see the title text):
Inline-style:
![alt text](https://github.com/adam-p/markdown-here/raw/master/src/common/images/
˓→icon48.png "Logo Title Text 1")
Reference-style:
![alt text][logo]
[logo]: https://github.com/adam-p/markdown-here/raw/master/src/common/images/icon48.
˓→png "Logo Title Text 2"
```
Here's our logo (hover to see the title text):

Inline-style: valt text

Reference-style: valt text

#### **1.3.6 Code and Syntax Highlighting**

Code blocks are part of the Markdown spec, but syntax highlighting isn't. However, many renderers – like Github's and *Markdown Here* – support syntax highlighting. Which languages are supported and how those language names should be written will vary from renderer to renderer. *Markdown Here* supports highlighting for dozens of languages (and not-really-languages, like diffs and HTTP headers); to see the complete list, and how to write the language names, see the [highlight.js demo page.](http://softwaremaniacs.org/media/soft/highlight/test.html)

Inline `code` has `back-ticks around` it.

Inline code has back-ticks around it.

Blocks of code are either fenced by lines with three back-ticks ''', or are indented with four spaces. I recommend only using the fenced code blocks – they're easier and only they support syntax highlighting.

```
```javascript
var s = "JavaScript syntax highlighting";
alert(s);
\sum_{i=1}^{n}```python
```
(continues on next page)

(continued from previous page)

```
s = "Python syntax highlighting"
print s
\sum_{i=1}^{n}\mathbb{R}^{\mathbb{Z}}No language indicated, so no syntax highlighting.
But let's throw in a < b&gt; tag&lt; /b&gt;.
\sum_{i=1}^{n}
```

```
var s = "JavaScript syntax highlighting";
alert(s);
```

```
s = "Python syntax highlighting"
print s
```

```
No language indicated, so no syntax highlighting in Markdown Here (varies on Github).
But let's throw in a <b>tag</b>.
```
#### **1.3.7 Tables**

recommonmark does not support table yet!

Tables aren't part of the core Markdown spec, but they are part of GFM and \*Markdown Here supports them. They are an easy way of adding tables to your email – a task that would otherwise require copy-pasting from another application.

```
Colons can be used to align columns.
| Tables | Are | Cool |
| ------------- |:-------------:| -----:|
| col 3 is | right-aligned | $1600 |
| col 2 is | centered | $12 |
| zebra stripes | are neat | $1 |
There must be at least 3 dashes separating each header cell.
The outer pipes (|) are optional, and you don't need to make the
raw Markdown line up prettily. You can also use inline Markdown.
Markdown | Less | Pretty
--- | --- | ---
*Still* | `renders` | **nicely**
1 | 2 | 3
```
Colons can be used to align columns.

| Tables | Are | Cool | | ———— |:————-:| ——:| | col 3 is | right-aligned | \$1600 | | col 2 is | centered | \$12 | | zebra stripes | are neat | \$1 |

There must be at least 3 dashes separating each header cell. The outer pipes (I) are optional, and you don't need to make the raw Markdown line up prettily. You can also use inline Markdown.

Markdown | Less | Pretty —  $\vert$  —  $\vert$  — *Still* | renders | nicely 1 | 2 | 3

#### **1.3.8 Blockquotes**

```
> Blockquotes are very handy in email to emulate reply text.
> This line is part of the same quote.
Quote break.
> This is a very long line that will still be quoted properly when it wraps. Oh boy
→let's keep writing to make sure this is long enough to actually wrap for everyone.
˓→Oh, you can *put* **Markdown** into a blockquote.
```
Blockquotes are very handy in email to emulate reply text. This line is part of the same quote.

Quote break.

This is a very long line that will still be quoted properly when it wraps. Oh boy let's keep writing to make sure this is long enough to actually wrap for everyone. Oh, you can *put* Markdown into a blockquote.

#### **1.3.9 Inline HTML**

You can also use raw HTML in your Markdown, and it'll mostly work pretty well.

```
<dl><dt>Definition list</dt>
 <dd>Is something people use sometimes.</dd>
 <dt>Markdown in HTML</dt>
 <dd>Does *not* work **very** well. Use HTML <em>tags</em>.</dd>
\langledl>
```
#### **1.3.10 Horizontal Rule**

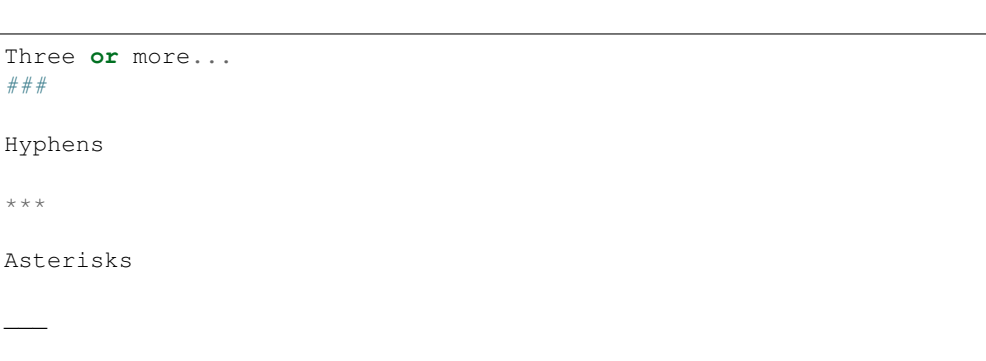

Underscores

Three or more. . .

#### **1.3.11**

Hyphens

Asterisks

Underscores

#### **1.3.12 Line Breaks**

My basic recommendation for learning how line breaks work is to experiment and discover – hit Enter once (i.e., insert one newline), then hit it twice (i.e., insert two newlines), see what happens. You'll soon learn to get what you want. "Markdown Toggle" is your friend.

Here are some things to try out:

```
Here's a line for us to start with.
This line is separated from the one above by two newlines, so it will be a *separate
˓→paragraph*.
This line is also a separate paragraph, but...
This line is only separated by a single newline, so it's a separate line in the *same.
˓→paragraph*.
```
Here's a line for us to start with.

This line is separated from the one above by two newlines, so it will be a *separate paragraph*.

This line is also begins a separate paragraph, but... This line is only separated by a single newline, so it's a separate line in the *same paragraph*.

(Technical note: *Markdown Here* uses GFM line breaks, so there's no need to use MD's two-space line breaks.)

#### **1.3.13 YouTube Videos**

They can't be added directly but you can add an image with a link to the video like this:

```
<a href="http://www.youtube.com/watch?feature=player_embedded&v=YOUTUBE_VIDEO_ID_HERE
" target="_blank"><img src="http://img.youtube.com/vi/YOUTUBE_VIDEO_ID_HERE/0.jpg"
alt="IMAGE ALT TEXT HERE" width="240" height="180" border="10" /></a>
```
Or, in pure Markdown, but losing the image sizing and border:

```
[![IMAGE ALT TEXT HERE](http://img.youtube.com/vi/YOUTUBE_VIDEO_ID_HERE/0.jpg)](http:/
˓→/www.youtube.com/watch?v=YOUTUBE_VIDEO_ID_HERE)
```
#### **1.3.14**

License: [CC-BY](https://creativecommons.org/licenses/by/3.0/)

## CHAPTER 2

## Markdown Preprocessor

### <span id="page-12-1"></span><span id="page-12-0"></span>**2.1 Introduction**

The Markdown Preprocessor is a Python module designed to add extended features on top of the excellent Markdown syntax defined by John Gruber. These additions are mainly focused on creating larger technical documents without needing to use something as heavy and syntactically complex as Docbook.

For more detail, see https://github.com/jreese/markdown-pp .

## <span id="page-12-2"></span>**2.2 Use !INCLUDE**

Usage one, included as it is:

```
!INCLUDE "include/file"
```
• Include as verbatim:

This comes from an included markdown files.

This is useful for:

- 1. Contents will be reused.
- 2. The article stays one.
- Include in a code block:

```
This comes from an **included** markdown files.
This is useful for:
1. Contents will be reused.
2. The article stays one.
```
Usage two, included with shifted section level:

!INCLUDE "include/file", <n>

The shifted level is relative to the section level in the included file.

For example, this is the content of the included file:

```
# Section 1 in included file
This is section one
## Section 2 in Included file
This is section two
```
The current section level is 2. In order to transform the section level to level 2, the shifted number should be  $2 - 1$  $= 1$ 

```
!INCLUDE "share/mdpp-demo-include-section.md", 1
```
#### **2.2.1 I'm section 3 in host file**

## <span id="page-13-0"></span>**2.3 Section 1 in included file**

This is section one

#### **2.3.1 Section 2 in Included file**

This is section two

## <span id="page-13-1"></span>**2.4 Other useful stuff**

- !IncludeURLs: include markdown from url
- !TOC: add table of contents
- !REF: insert a list of links like [name]: <url> "Title"
- latex rendering
- !VIDEO "http://www.youtube.com/embed/7aEYoP5-duY": youtube embedding